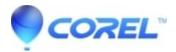

## Painter 2015: Cannot press and hold CTRL+Z to undo text

• Painter

## Painter 2015: Cannot press and hold CTRL+Z to undo text

**Description of problem:** 

- 1. Launch Painter
- 2. Create a new document
- 3. Create a text object
- 4. Select it using the layer selection tool
- 5. Move it using the keyboard arrow
- 6. Press and hold CTRL +Z

## **Result:**

Only the very last text move gets undone.

## Solution:

Instead of holding Ctrl+Z, press Ctrl+Z once for each undo.

© 1985-2024 Corel. All rights reserved.